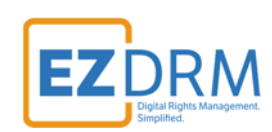

# **EZDRM DRM Keys Guide**

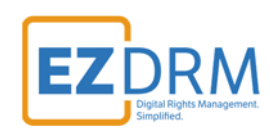

# **Table of Contents**

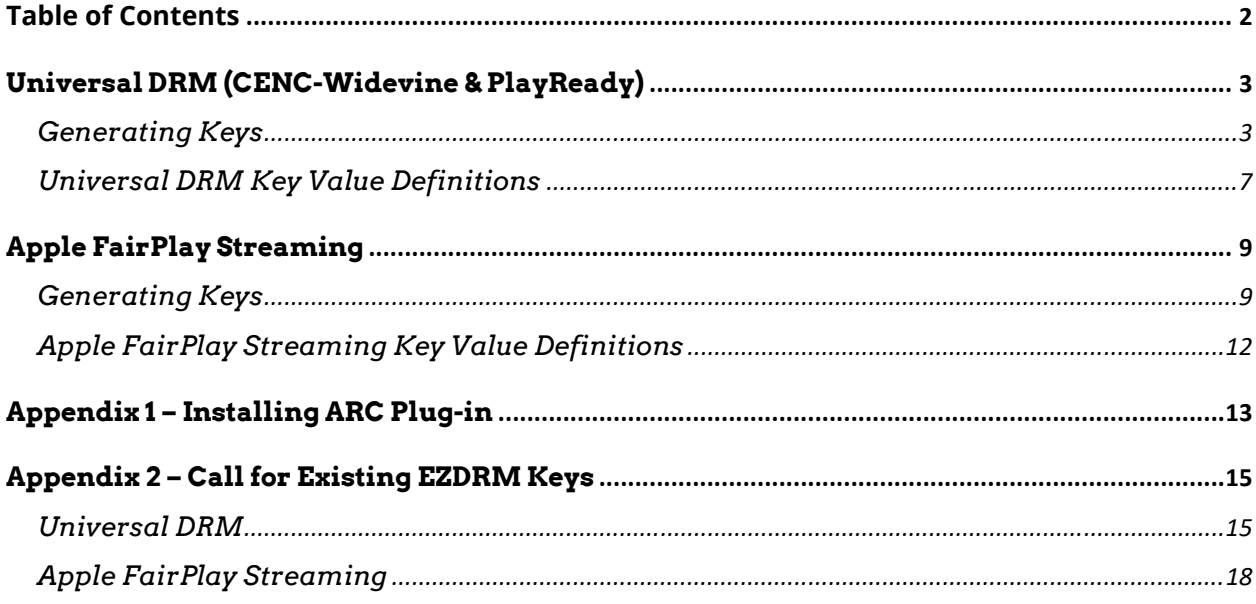

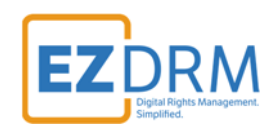

Version 1.0

# **Universal DRM (CENC-Widevine & PlayReady)**

EZDRM Universal DRM is a combination of Google Widevine Modular with Microsoft PlayReady; both using linked CENC keys over DASH streaming. This enables a content owner to encrypt the media once with CENC keys and deliver either a PlayReady License or a Widevine License depending on the player and platform calling for a license.

#### **Generating Keys**

To request the DRM keys from EZDRM to package the media, there are two options, you can call the EZDRM web service in a browser, or you can script this process with curl or other web service calls.

#### **Option 1: Request DRM keys using EZDRM Web Service**

1. Call the EZDRM web service in a browser:

https://wvm.ezdrm.com/ws/LicenseInfo.asmx?op=GenerateKeys

2. Generate Key values by entering the parameters values and clicking "Invoke".

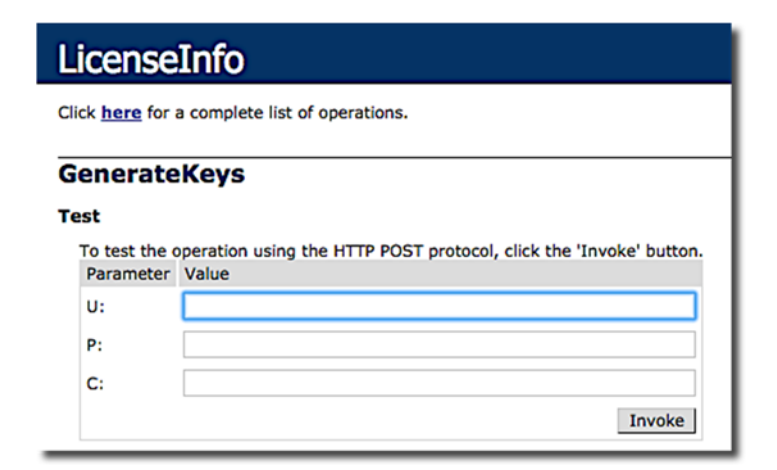

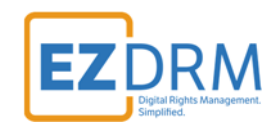

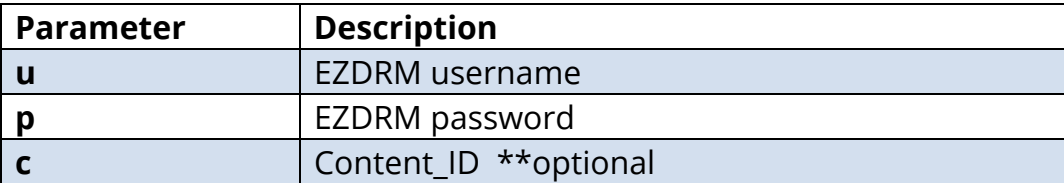

*Note: The Content\_ID is optional. The first time you use this web service it will be blank. For additional calls it can be blank for new keys or use an existing Content\_ID. Sending a Content\_ID will allow you to encrypt content with the same DRM values as other content and have that content share one license. If you don't send this value, the web service will automatically generate a unique Content\_ID. If you call a Content\_ID, you will get the back all the DRM key information for that Content\_ID. See* **Appendix 2** *for more information on calling existing keys with Content\_ID.* 

3. The response from EZDRM will look like this:

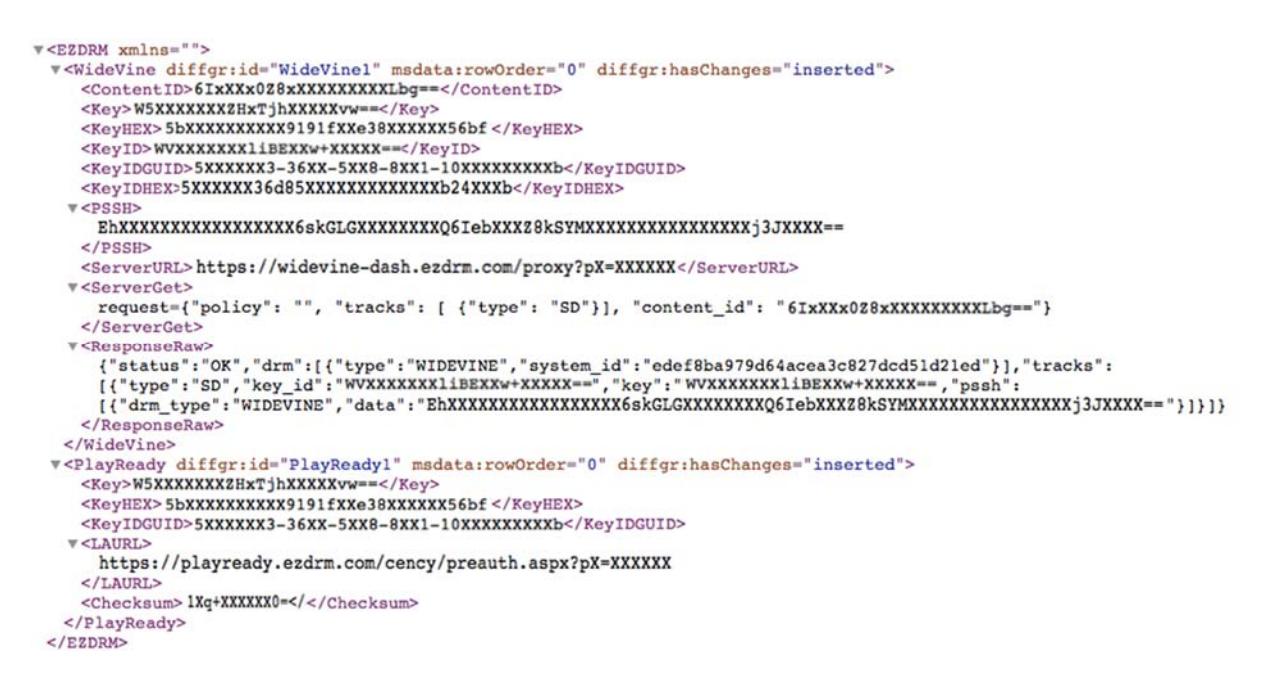

#### **Option 2: Request DRM keys with curl**

The second option to request DRM keys from EZDRM is to script the process with curl or another web service call.

Using EZDRM's web service, the curl script below retrieves the DRM values from the web service.

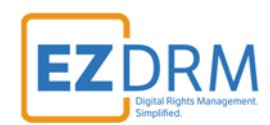

curl -v 'http://wvm.ezdrm.com/ws/LicenseInfo.asmx/GenerateKeys?U=EZDRM USERNAME&P=EZDRM PASSWORD&C= ""

#### The parameters are as follows:

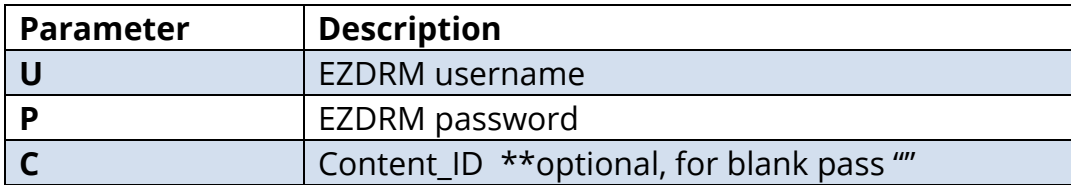

#### *Note: Although Content\_ID is optional you must pass a "" for blank if you do not specify a Content\_ID.*

#### The following is returned from the web service:

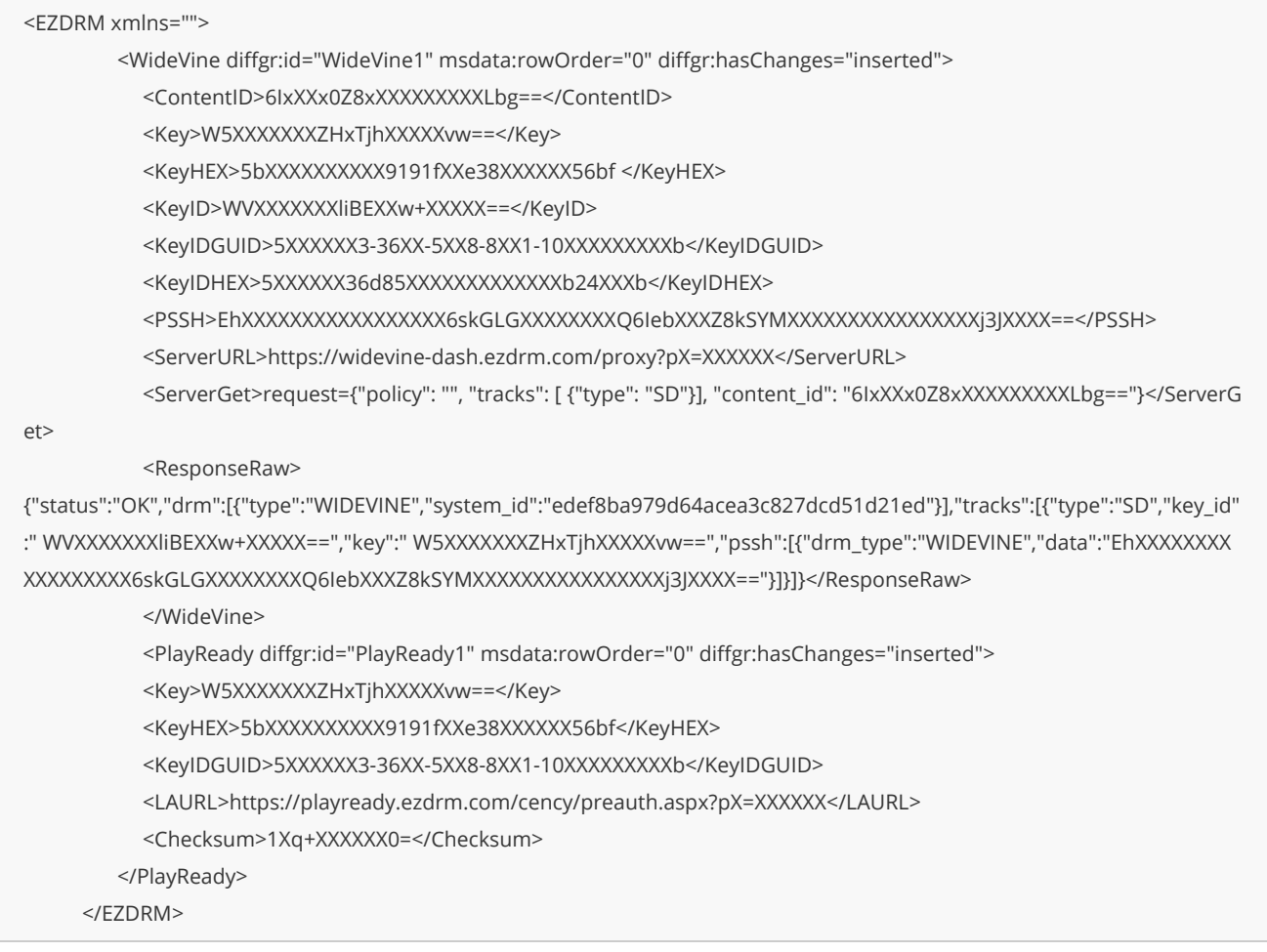

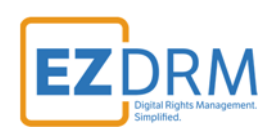

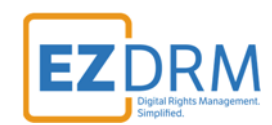

## **Universal DRM Key Value Definitions**

Here are the descriptions of the key values returned by EZDRM:

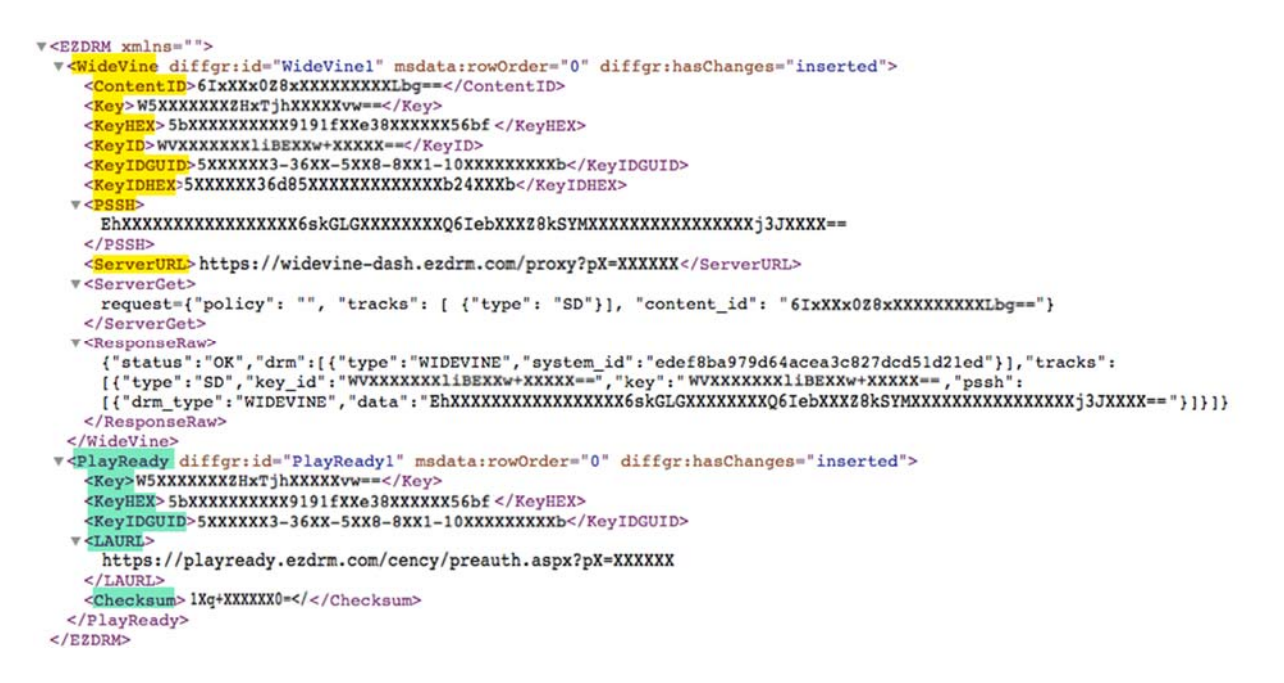

#### Widevine:

- **ContentID:** an internal ContentID to the DRM system. Sending a Content ID will allow you to encrypt content with the same DRM values as other content and have that content share one license.
- **Key:** The DRM content encryption key (128 bit key); Base 64 encoded.
- **KeyHEX:** The DRM content encryption key; coded in Hex format.
- **KeyID:** The media key ID used for encryption (also known as KID); Base 64 encoded.
- **KeyIDGUID:** The media key ID used for encryption; coded in GUID format.
- **KeyIDHEX:** The media key ID used for encryption; coded in Hex format.
- **PSSH:** The Widevine modular specific protection system specific header (PSSH) data for the encryption process; Base 64 encoded.

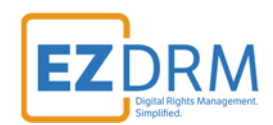

 **ServerURL:** The Widevine proxy URL unique to your account that will be used for playback.

#### PlayReady:

- **Key:** This value is the same as the Widevine Key above, because the DRM is using common encryption with a shared key base; Base 64 encoded.
- **KeyHEX:** This value is the same as the Widevine KeyHEX above; coded in Hex format.
- **KeyIDGUID:** This value is the same as the Widevine KeyIDGUID above; coded in GUID format.
- **LAURL:** The license acquisition URL for PlayReady unique to your account that will be used for playback.
- **CheckSum:** some encoders require this value for the PlayReady encryption Key and KeyID.

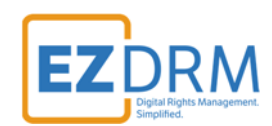

# **Apple FairPlay Streaming**

EZDRM Apple FairPlay DRM is a hosted Apple FairPlay Streaming (DRM). This enables a content owner to encrypt the media with Apple FPS DRM keys and deliver content Apple devices with native support MAC Safari browser via HTML 5 player or iOS via native App or Safari 11.3.

The packaging process encrypts the media. This is accomplished via a secure web call to the EZDRM Key Servers API. The Key Server API will return an XML response with the DRM key structure.

## **Generating Keys**

To request the DRM keys from EZDRM to package the media, there are two options, you can call the EZDRM Key Servers API, or you can script this process with curl or other web service calls.

#### **Option 1: Request DRM keys using EZDRM Key Servers API**

- 1. To request the DRM keys through Advanced REST client (ARC) API, open a session and select HTTP Request. If you do not have the ARC plug-in for Chrome, see **Appendix 1** for instructions.
- 2. Change the Method dropdown to **POST**.

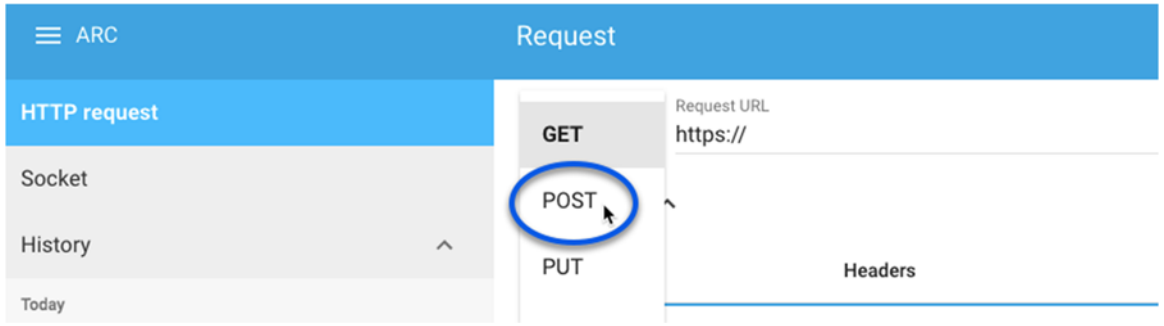

3. Enter the Request URL below updated with your username and password:

http://fps.ezdrm.com/api/keys?u=USERNAME&p=PASSWORD

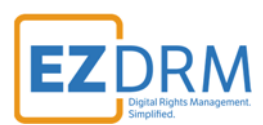

The parameters are as follows:

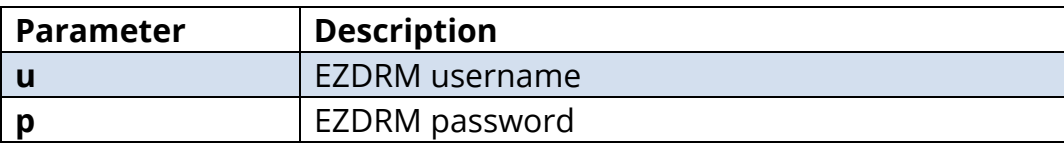

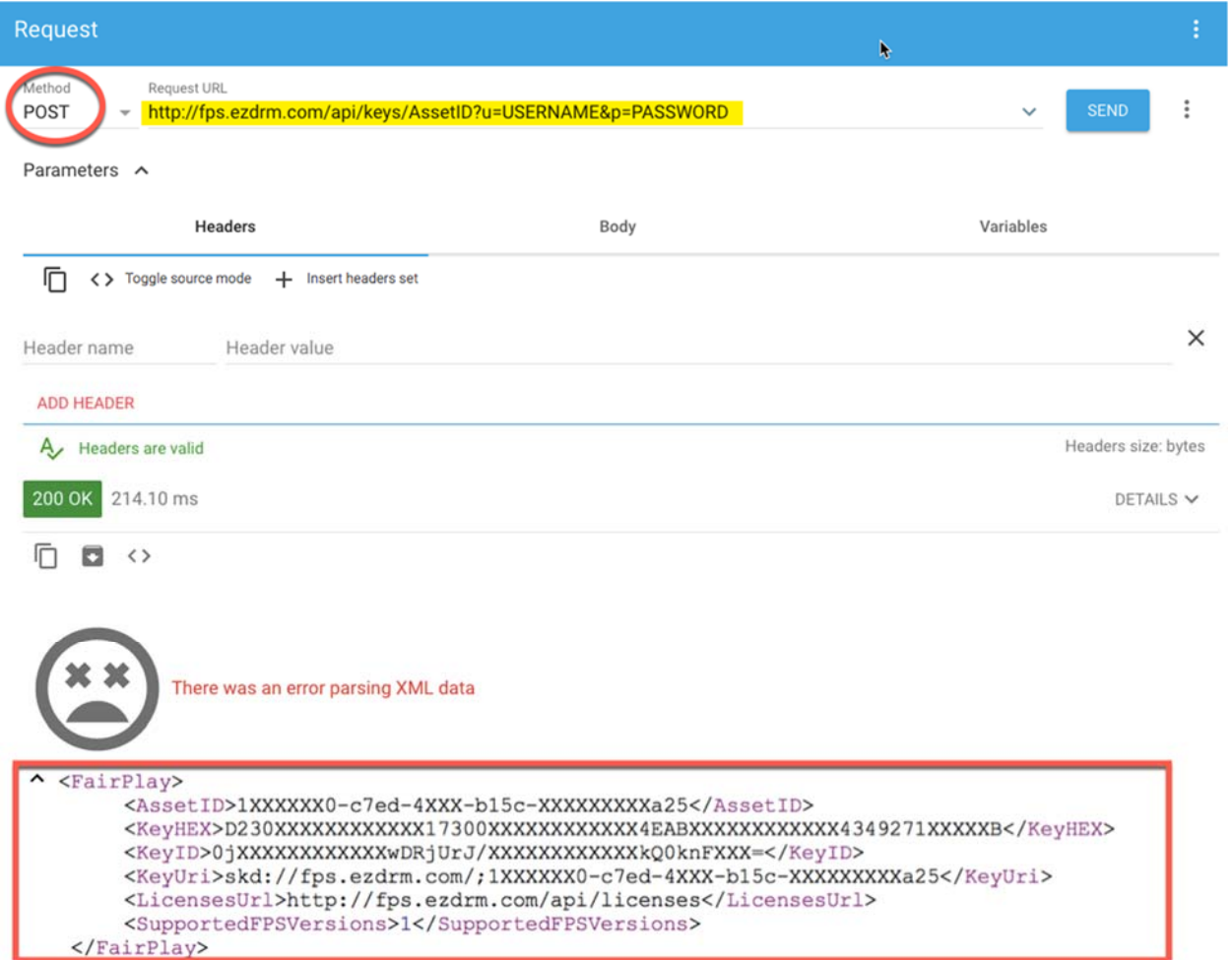

4. The following is an example of the response:

```
<FairPlay>
     <AssetID>1XXXXXX0-c7ed-4XXX-b15c-XXXXXXXXXa25</AssetID>
     <KeyHEX>D230XXXXXXXXXXX17300XXXXXXXXXXXX4EABXXXXXXXXXXXX4349271XXXXXB</KeyHEX>
     <KeyID>0jXXXXXXXXXXXXwDRjUrJ/XXXXXXXXXXXXkQ0knFXXX=</KeyID>
     <KeyUri>skd://fps.ezdrm.com/;1XXXXXX0-c7ed-4XXX-b15c-XXXXXXXXXa25</KeyUri>
     <LicensesUrl>http://fps.ezdrm.com/api/licenses</LicensesUrl>
     <SupportedFPSVersions>1</SupportedFPSVersions>
 </FairPlay>
```
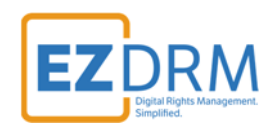

5. A unique **AssetID** is assigned the first time you call the API, to get existing keys see **Appendix 2**.

#### **Option 2: Request DRM keys with curl**

Using EZDRM's web service, the curl script below retrieves the DRM values from the web service.

```
curl -X POST 'http://fps.ezdrm.com/api/keys?U=Username&P=Password' -d ' '
```
*Note: there is a space between the single quotes at the end of the line.* 

The parameters are as follows:

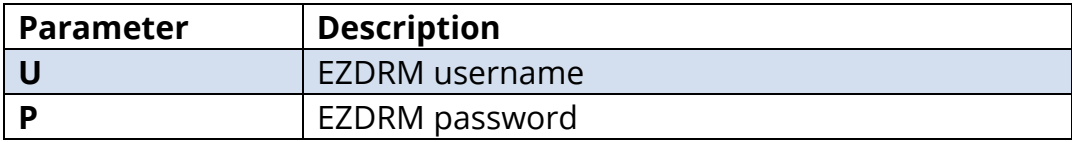

The following is returned:

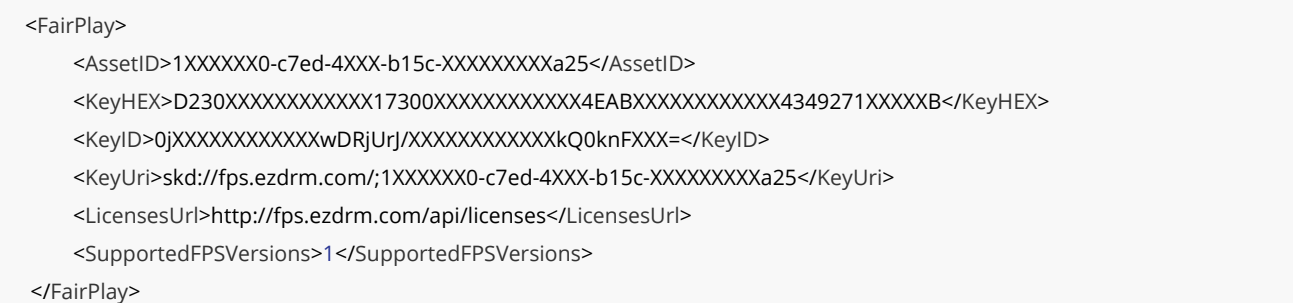

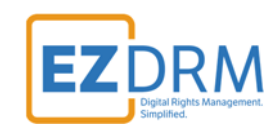

## **Apple FairPlay Streaming Key Value Definitions**

The following values are used for EZDRM Apple FairPlay encryption.

- **SAMPLE-AES** The EZDRM encryption method used for Apple FairPlay. The individual audio and video samples that make up an Apple HLS chunk are encrypted using AES-128 encryption. This method is supported directly on devices running iOS 6.0 and greater.
- **Key:** The 128-bit content encryption key.
- **Initialization Vector (IV):** The initialization vector (IV) used for encryption.

Here are the descriptions of the key values returned by EZDRM for Apple FairPlay:

```
<FairPlay>
     <AssetID>1XXXXXX0-c7ed-4XXX-b15c-XXXXXXXXXa25</AssetID>
     <KevHEX>D230XXXXXXXXXXX17300XXXXXXXXXXXX4EABXXXXXXXXXXXX4349271XXXXXB</KevHEX>
     <KeyID>0jXXXXXXXXXXXWDRjUrJ/XXXXXXXXXXXXkQ0knFXXX=</KeyID>
     <KeyUri>skd://fps.ezdrm.com/;1XXXXXX0-c7ed-4XXX-b15c-XXXXXXXXXXa25</KeyUri>
     <LicensesUrl>http://fps.ezdrm.com/api/licenses</LicensesUrl>
     <SupportedFPSVersions>1</SupportedFPSVersions>
</FairPlay>
```
- **AssetID:** the internal EZDRM ContentID assigned the first time you call the API. Sending a AssetID for existing keys will allow you to encrypt content with the same DRM values as other content and have that content share one license. For more information on returning existing keys see **Appendix 2**.
- **KeyHEX:** the DRM encryption key. The first 32 characters are the **key** value and the last 32 characters are the **IV** value; combined in Hex format.

Sample KeyHEX:

FPS "key" FPS "IV" <KeyHEX>D230XXXXXXXXXXXX17300XXXXXXXXXXXX4EABXXXXXXXXXXXX4349271XXXXXB</KeyHEX>

**KeyUri** the License URL used for the license key call.

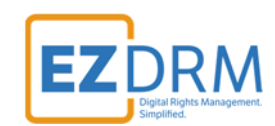

# **Appendix 1 – Installing ARC Plug-in**

- a. To install the Advanced REST client (ARC) plug-in for Chrome in order to call the EZDRM Key Servers API, search for "Advanced REST client" using the Google search engine.
- b. Click the "Advanced REST client Chrome Web Store" link.

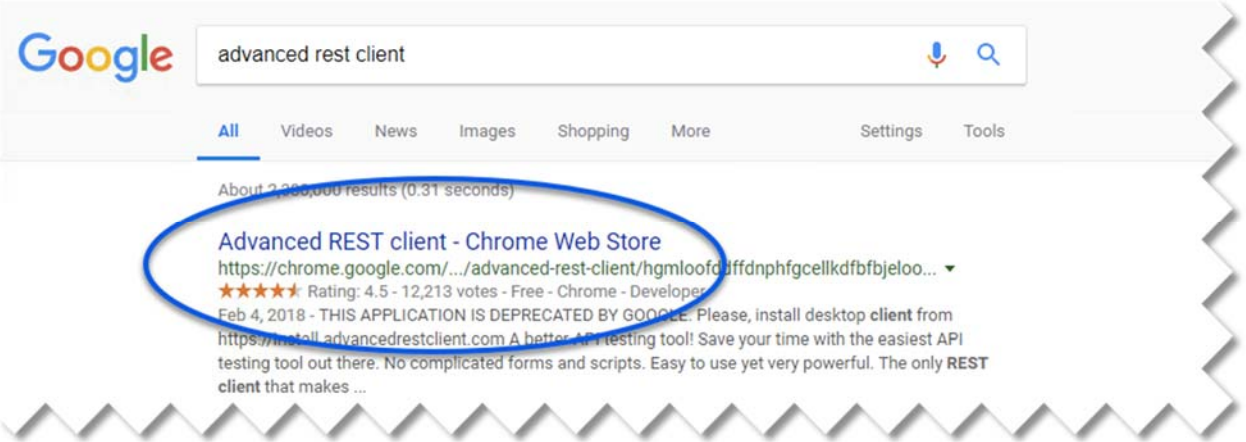

c. Click on the **+Add to Chrome** button to install the plug-in.

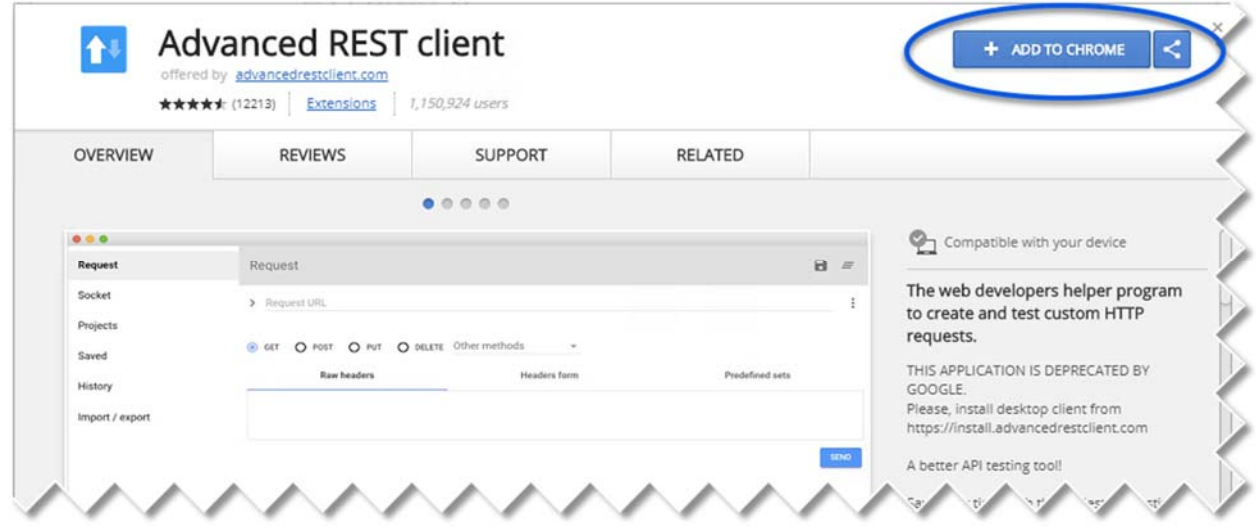

d. Click the **Add app** button to confirm installation.

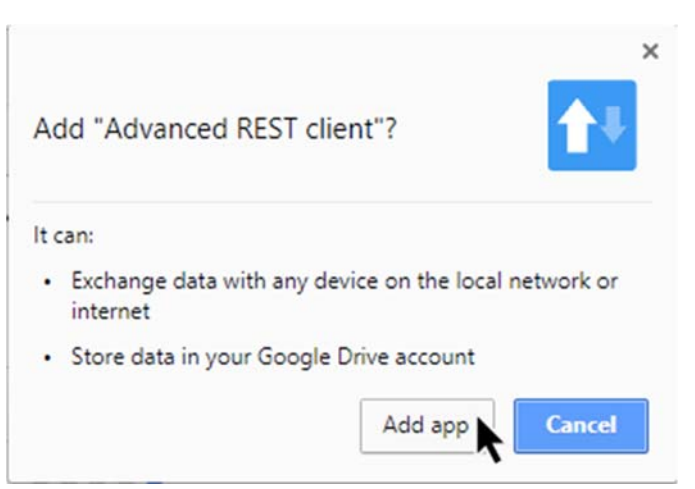

e. Open the plug-in by clicking the ARC app button.

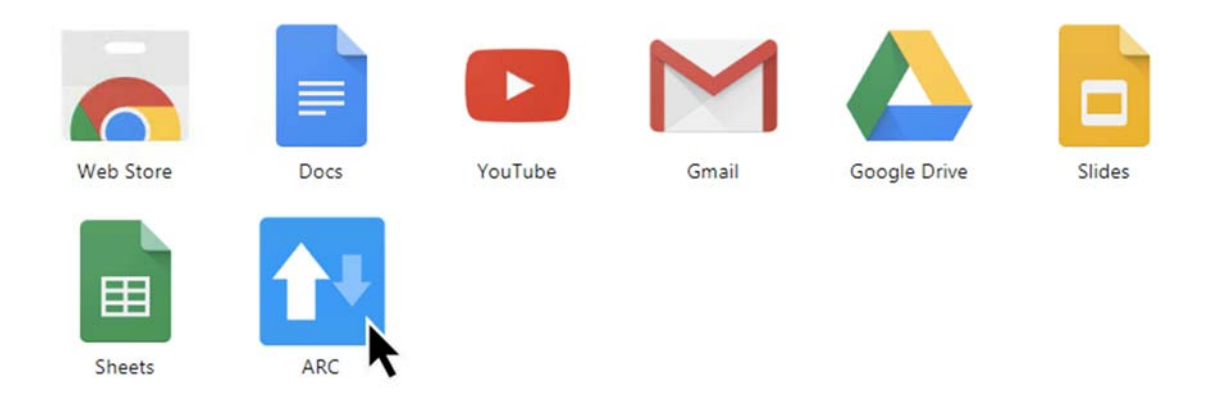

Return to **Apple FairPlay Streaming** section to continue instructions for calling the EZDRM Key servers API.

**RM** 

E

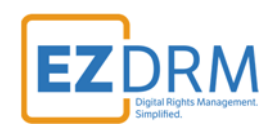

# **Appendix 2 – Call for Existing EZDRM Keys**

## **Universal DRM**

Sending a Content\_ID for existing keys will allow you to encrypt content with the same DRM values as other content and have that content share one license. If you call a Content\_ID you will get the back all the DRM key information for that Content\_ID.

#### **Option 1: Request existing DRM keys using EZDRM Web Service**

1. Call the EZDRM web service in a browser:

https://wvm.ezdrm.com/ws/LicenseInfo.asmx?op=GenerateKeys

2. Return Key values by entering the parameter values including the existing Content\_ID and click "Invoke".

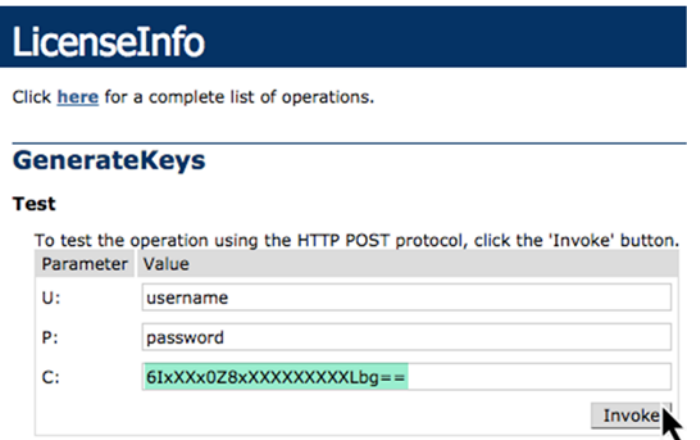

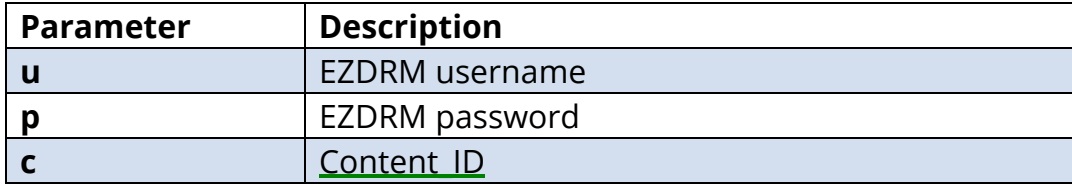

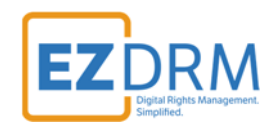

3. Your return results will always return the existing DRM keys that are tied to the Content\_ID.

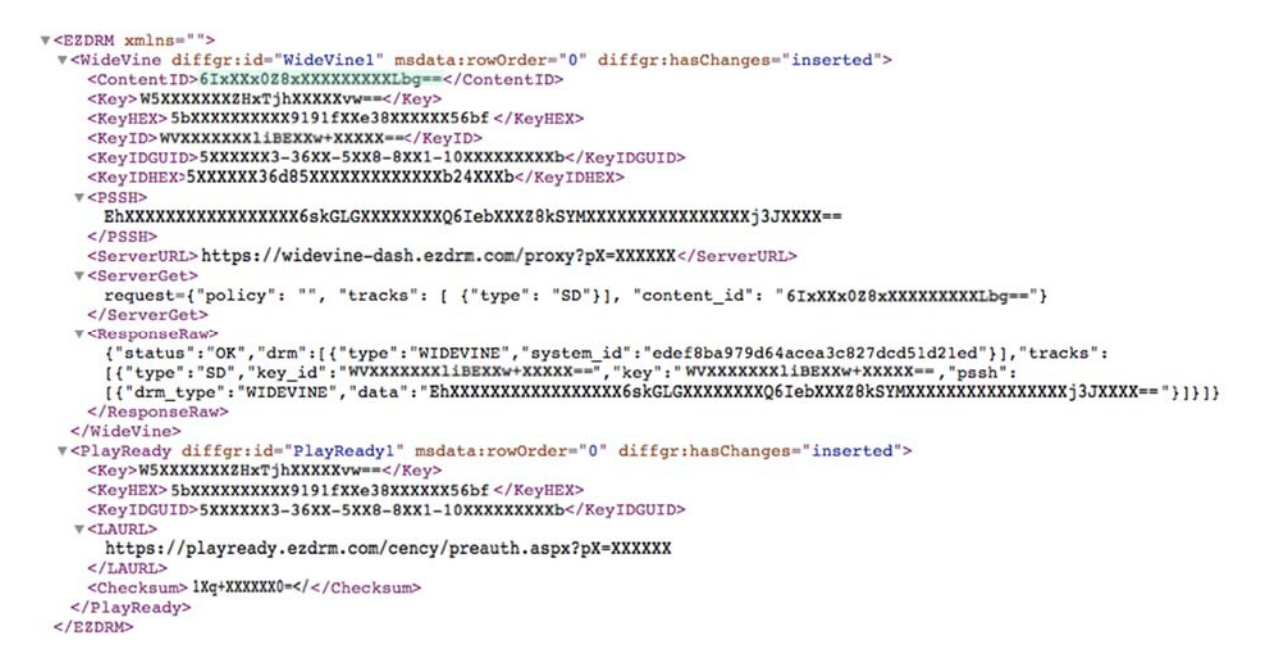

#### **Option 2: Request existing DRM keys with curl**

The second option to request existing DRM keys from EZDRM is to script the process with curl or another web service call.

Using EZDRM's web service, the curl script below retrieves the DRM values from the web service with the existing DRM keys based on the Content\_ID.

curl -v 'http://wvm.ezdrm.com/ws/LicenseInfo.asmx/GenerateKeys?U=EZDRM USERNAME&P=EZDRM PASSWORD&C=CONTEN T\_ID"'

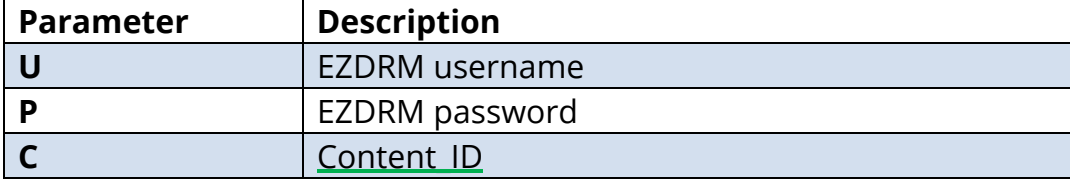

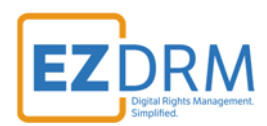

The web service will always return the existing DRM keys that are tied to the Content\_ID.

Sample script with Content\_ID:

curl -v 'http://wvm.ezdrm.com/ws/LicenseInfo.asmx/GenerateKeys?U=EZDRM USERNAME&P=EZDRM PASSWORD&C=6IxXXx0 Z8xXXXXXXXXLbg=="

Existing DRM Keys returned:

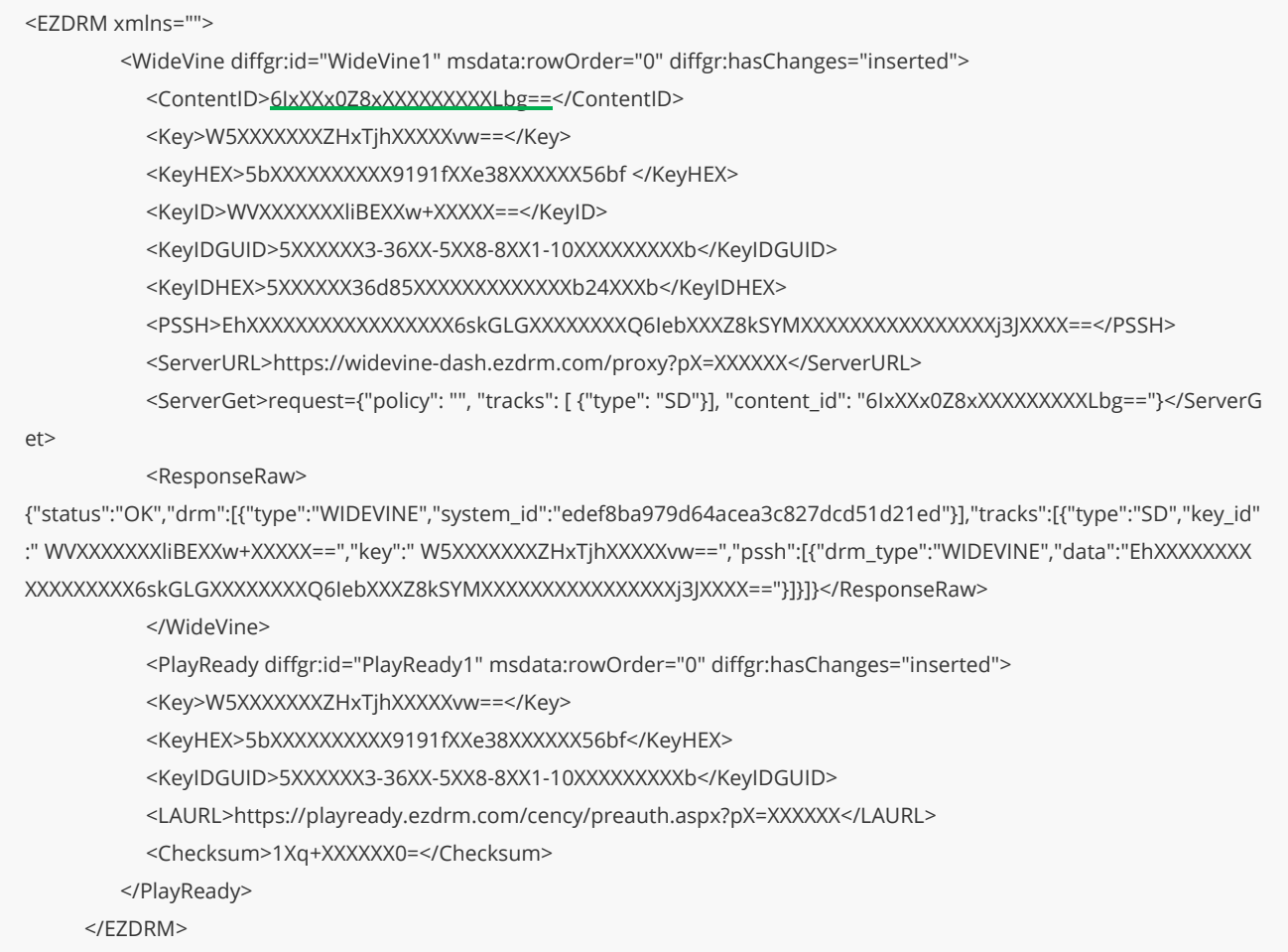

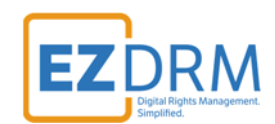

## **Apple FairPlay Streaming**

Sending a AssetID for existing keys will allow you to encrypt content with the same DRM values as other content and have that content share one license. If you call an AssetID you will get the back all the DRM key information for that AssetID.

#### **Option 1: Request existing DRM keys using EZDRM Key Servers API**

- 1. To request existing DRM keys through Advanced REST client (ARC) API, open a session and select HTTP Request. If you do not have the ARC plug-in for Chrome, see **Appendix 1** for instructions.
- 2. Change the Method dropdown to **GET**.

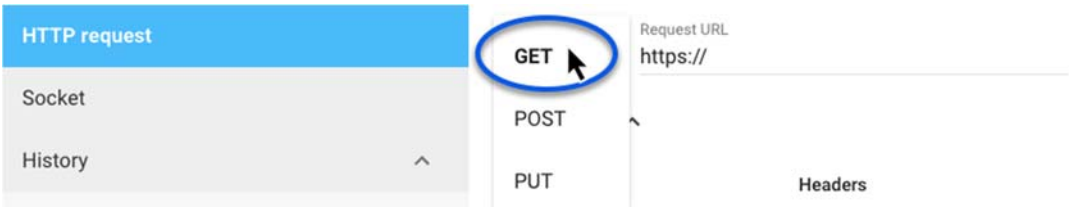

3. Enter the Request URL below updated with your AssetID, username, and password:

http://fps.ezdrm.com/api/keys/AssetID?u=Username&p=Password

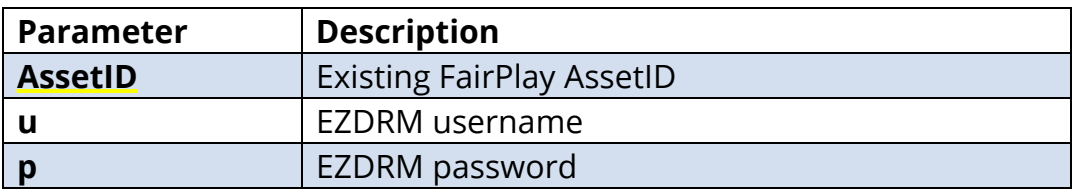

The parameters are as follows:

**HTTP request** 

HRILl tearmel

Method

GET

+ http://fps.ezdrm.com/api/keys/<mark>AssetID</mark>?u=USERNAME&p=PASSWORD

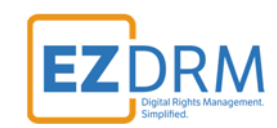

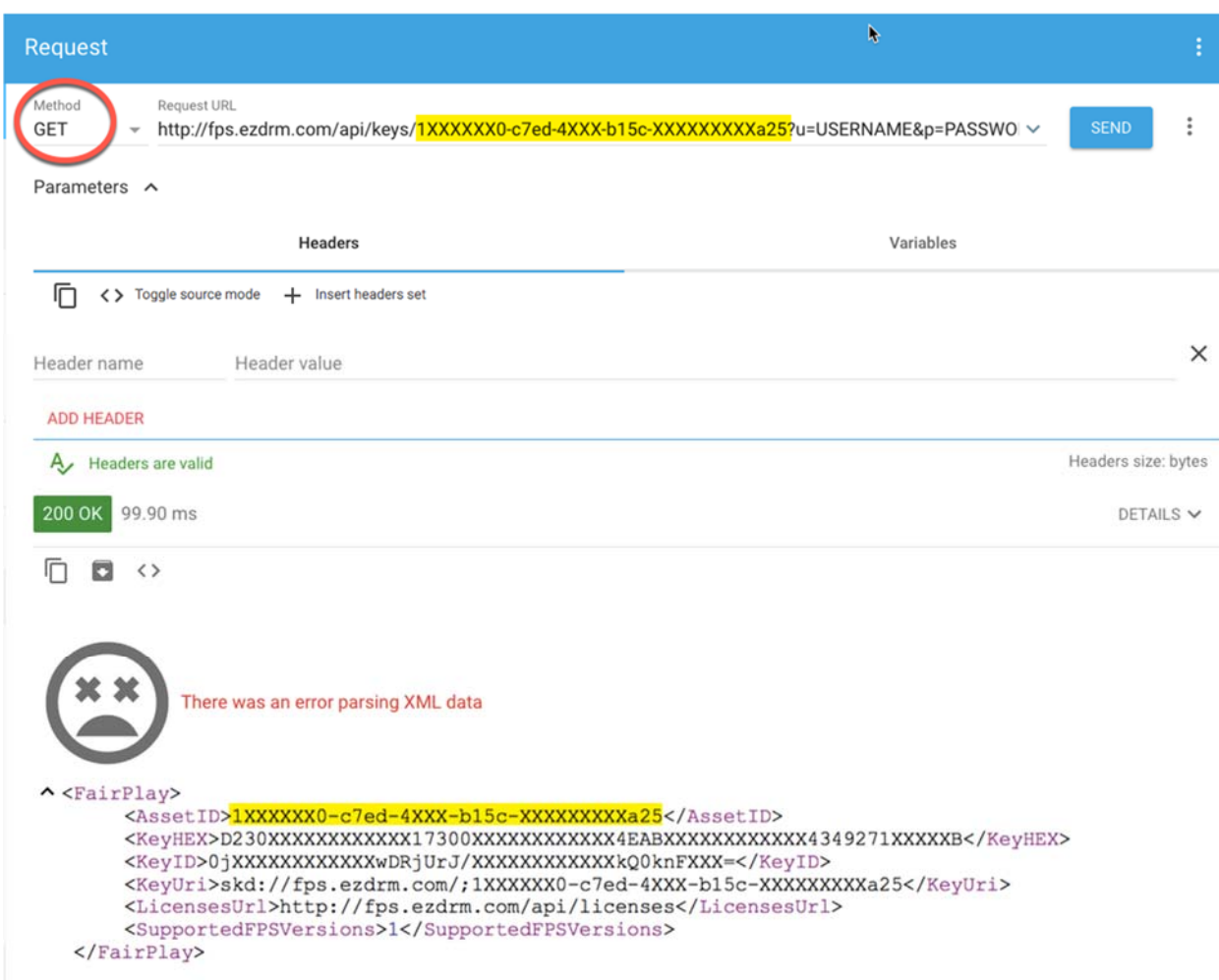

The GET will always return the existing DRM keys that are tied to the **AssetID**.

#### **Option 2: Request DRM keys with curl**

Using EZDRM's web service, the curl script below retrieves the DRM values from the web service.

curl -X POST 'http://fps.ezdrm.com/api/keys/AssetID?U=Username&P=Password' -d ' '

*Note: there is a space between the single quotes at the end of the line.* 

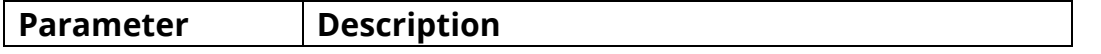

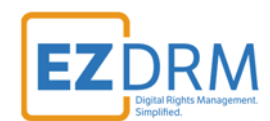

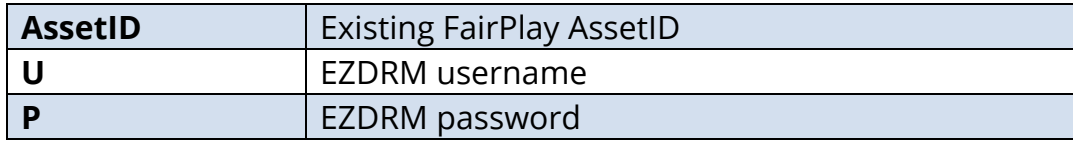

The response will always return the existing DRM keys that are tied to the **AssetID**.

Sample curl script with AssetID:

curl -X POST 'http://fps.ezdrm.com/api/keys/1XXXXXX0-c7ed-4XXX-b15c-XXXXXXXXXA25?U=Username&P=Password' -d ' '

#### Existing DRM Keys returned:

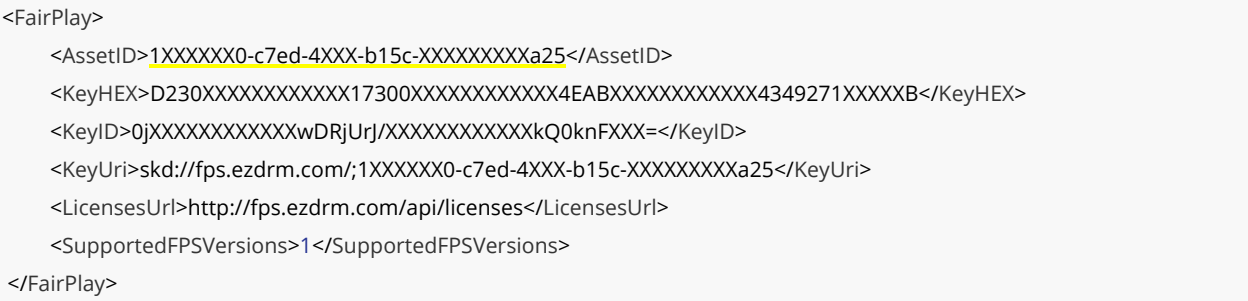